Ministero dell'Istruzione, dell'Università e della Ricerca Ufficio Scolastico per la Lombardia

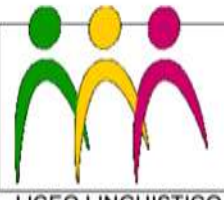

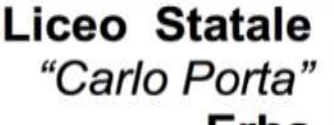

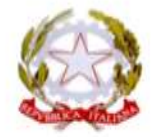

LICEO LINGUISTICO - LICEO DELLE SCIENZE UMANE - LICEO DELLE SCIENZE UMANE opz. ECONOMICO SOCIALE

## **CONSIGLI DI CLASSE DI MARZO 2017 ISTRUZIONI PER I COORDINATORI**

In occasione della tornata di marzo dei Consigli di Classe si deve fare il bilancio dell'andamento didattico per ciascun alunno, per potere informare le famiglie.

A tale scopo **si utilizza il file nX\_tabellaCdC.xlsm** (dove nX sta per il nome della classe), presente nella sottocartella della classe contenuta nella cartella "Consigli di classe" raggiungibile dal desktop del pc delle aule in cui si svolgono i consigli.

Nella stessa sottocartella ci sono:

- la tabella delle medie dei voti del pentamestre
- la tabella degli esiti dei recuperi
- l'elenco delle note disciplinari
- il prospetto delle assenze e dei ritardi
- il format per il verbale (identico a quello scaricabile dal sito)

#### **ATTENZIONE: Affinché il sistema funzioni, le macro devono essere ATTIVATE: all'apertura del file, se richiesto, fare click su ATTIVA CONTENUTO.**

Le operazioni sono articolate i tre fasi.

# **1. Inserimento dei dati**

### Aprire il file **nX\_tabellaCdC.xlsm**.

In questa tabella vanno inserite **solo le carenze**, non i risultati postivi. Essa infatti serve a produrre automaticamente le lettere per le famiglie.

I dati possono essere dedotti dalle tabelle prodotte da Mastercom, fornite a ciascun Consiglio di classe si in forma cartacea che in file pdf.

Nelle colonne identificate con **NR** (in bianco e grigio) inserire i dati relativi alle insufficienze trimestrali, se non recuperate o recuperate solo in parte.

Nelle colonne identificate con **INS** (in colore) inserire i dati relativi alle insufficienze conseguite nel pentamestre.

In entrambi i casi possono essere inseriti **solo i seguenti valori**:

- $X =$  insufficienza piena
- S = insufficienza solo nello scritto
- $P =$  insufficienza genericamente parziale
- O = insufficienza solo nell'orale

Nella **colonna LETTERE mettere una X se si vuole predisporre la lettera**. Il sistema infatti prepara le lettere solo per gi studenti con la X in questa colonna.

N.B.: le lettere sono a firma del coordinatore e invitano i genitori ad un colloquio con quest'ultimo. Di prassi si preparano solo per gli studenti che hanno **almeno 3 materie insufficienti**.

## **2. Preparazione e stampa delle lettere**

**Click sul pulsante "LETTERE" in alto**. Il sistema dopo una manciata di secondi produce un file Word, denominato **nX\_lettere.doc**, che viene salvato nella cartella della classe.

Non fare nulla finché non compare la scritta "Ho creato il file delle lettere...".

N.B.: Vengono preparate le lettere solo per gli studenti con X nella colonna Lettera.

**Le lettere possono essere modificate manualmente** aprendo il file.

Inoltre il sistema trasforma la tabella in un **file pdf** e lo salva sempre nella cartella della classe, con il nome nX\_tabella.pdf. **Questo file dovrà essere caricato sul sito insieme al verbale.** 

### **Si raccomanda di chiudere tutti questi file prima dell'ingresso dei genitori e degli studenti.**

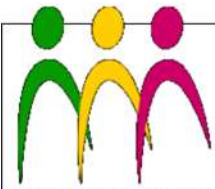

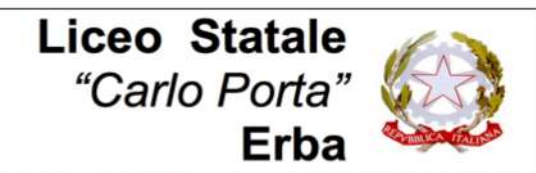

LICEO LINGUISTICO - LICEO DELLE SCIENZE UMANE - LICEO DELLE SCIENZE UMANE opz. ECONOMICO SOCIALE

# **3. Che cosa succede dopo?**

Il mattino successivo alla seduta la Segreteria preleva il contenuto della cartella della classe, per evitare che gli studenti possano accedervi: per questo **è importante controllare che alla fine della seduta la cartella della classe contenga**, oltre ai file già presenti in precedenza, anche:

- il file del **verbale**, possibilmente già compilato e convertito in pdf
- il file **XX\_lettere.doc**
- il file **XX\_tabella.pdf**

Sempre il mattino successivo **la Segreteria stampa le lettere** e appone il timbro della scuola.

A fine mattinata **il coordinatore preleva le lettere** e **le consegna agli studenti** indicando una data di riconsegna ravvicinata.

Successivamente **raccoglie i tagliandi di ricevuta** e li consegna al banco accettazione.

Inoltre il coordinatore deve, o a fine seduta o nei giorni immediatamente successivi, **caricare il file del verbale** sul sito, possibilemente già convertito in pdf, tramite l'apposito form (in preparazione), **unitamente al file XX\_tabella.pdf.**

Buon lavoro!

il Dirigente scolastico